## **Wartungsmodus abschalten**

Ab und zu kann es vorkommen, dass nach einem Update der Wartungsmodus von Wordpress nicht mehr deaktiviert wird. Das macht sich mit folgender Meldung im Frontend bemerkbar:

"Wegen geplanter Wartungsarbeiten kurzzeitig nicht verfügbar. Schau gleich noch einmal vorbei."

Dies lässt sich leicht beheben, indem die Datei .maintenance im Wordpress-Verzeichnis gelöscht wird.

From: <https://www.netzroot.de/> - **netzroot**

Permanent link: **<https://www.netzroot.de/web/wordpress/wartungsmodus>**

Last update: **2019/06/13 14:46**

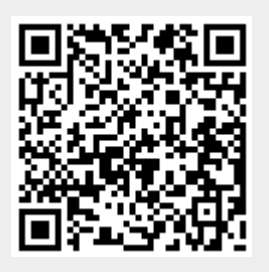